## **Welcome to the Dorset Chamber Training Portal – Now it's time to register!**

Once your organisation has registered its domain with the Dorset Chamber Training Portal it's time to get registered! Scroll down until you see the embedded portal. You'll be presented with a login screen, simply hit the register button **(as seen below)**

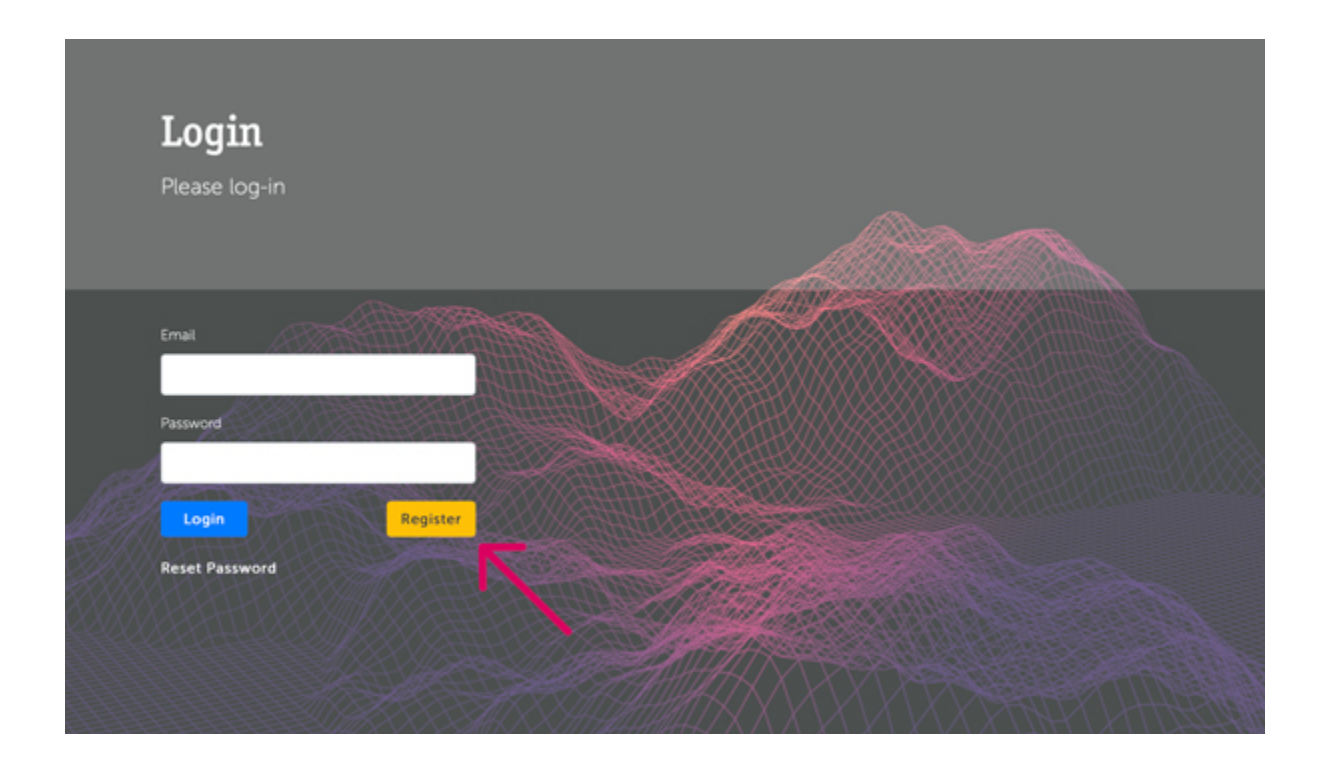

Now it's time to register, simply fill in your details on this page (as seen below) It's important that you use your **work email** when registering otherwise you won't be able to access the portal. Passwords must contain at least 8 characters including 1 symbol a number **(but not the number 0)** and an upper & lower case character.

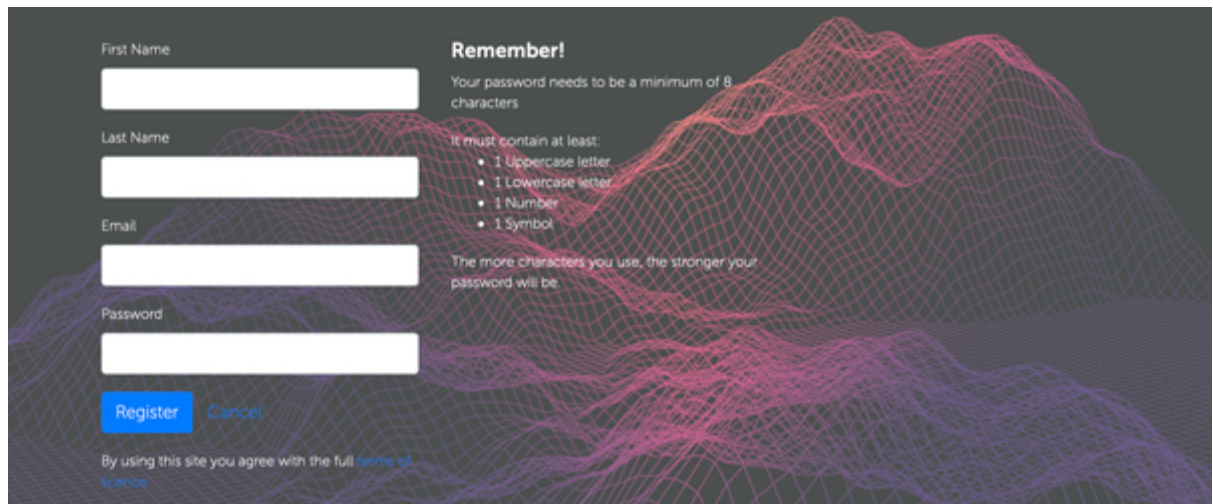

© 2020 IT Support Business Ltd | All rights reserved.

## **You're ready to go!**

Once you've registered, you'll be able to access our suite of courses at your leisure. The dashboard will be very familiar to anyone accustomed to a Netflix binge, so go ahead and get started!

*Due to Internet Explorer no longer being supported we don't advice you use this browser when accessing the portal.*

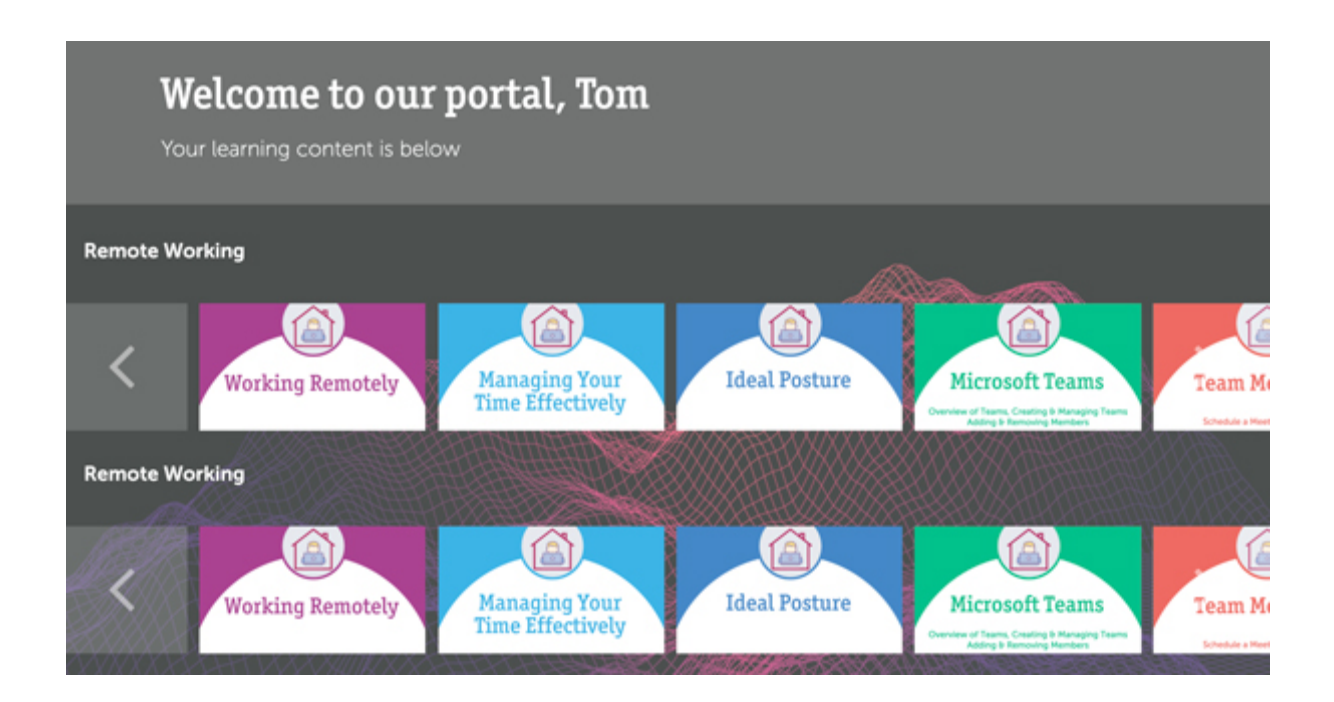

## **Need help using the portal or getting setup? Not a problem! Get in touch….**

**Email Support chambertraining@itsb.co.uk Phone Support 0333 344 2204**